## **Modalità di svolgimento dell'esame di Tecnologia meccanica in modalità telematica, secondo le linee guida adottate da Sapienza e disponibili sul sito**

**https://www.uniroma1.it/it/notizia/lezioni-esami-e-lauree-distanza**

## **Tipologia di esame**

L'esame scritto consisterà in alcune domande a risposta aperta, multipla, esercizi, teoria, commenti alle risposte.

L'esame orale sarà svolto in orari dedicati nella prossima settimana e consisterà in domande teoriche e/o esercizi riferite sia alla prova scritta che agli argomenti presentati durante le lezioni.

## **Attività preparatorie all'esame**

L'esame si svolgerà con il supporto delle applicazioni Meet e Exam.net.

Qualche tempo prima dell'appello di esame inviare una mail al docente usando esclusivamente la mail istituzionale indicando nell'oggetto "Appello TM giugn 2020" e nel testo solamente "nome, cognome, matricola". Vi verranno inviati sulla posta istituzionale due link per collegarvi all'esame telematico: uno per il cosiddetto ambiente pubblico cui accederete con il vostro computer, disattivando il microfono e attivando la telecamera. Il secondo, privato al quale accederete con smartphone o tablet, sempre disattivando il microfono e attivando la telecamera.

A partire dalle ore 10:00 del 16.06.20 sul sito pubblico verrà fatto l'appello generale mentre sul sito privato verrà effettuato il riconoscimento personale e l'ispezione ambientale. Per il riconoscimento personale vi verrà chiesto di mostrare un documento di riconoscimento (preparatelo in anticipo). Per il riconoscimento ambientale vi verrà invece richiesto di mostrare la scrivania su cui vi poggerete per fare l'esame. Quest'ultima deve essere completamente vuota e priva di qualsiasi altro oggetto che non sia il computer, lo smartphone e il documento di riconoscimento. Inoltre, vi verrà richiesto di mostrare con lo smartphone la porta di ingresso ed eventuali finestre che devono essere chiuse e dovrete mostrare di essere soli nella stanza. Finite tali operazioni. Lasciate aperta sia la connessione pubblica che privata, avendo cura di spegnere il microfono. Il dispositivo dovrà essere posto accanto alla vostra postazione di lavoro inquadrando possibilmente la tastiera del computer. Il docente vi comunicherà il codice dell'esame da inserire in ambiente exam.net. Rimanete in questo ambiente in attesa dell'inizio della prova.

## **Svolgimento dell'esame telematico**

L'esame scritto si terrà sulla piattaforma exam.net, dopo aver effettuato il riconoscimento. Tramite il codice ricevuto durante la fase del riconoscimento accederete all'ambiente di esame entrando come studente.

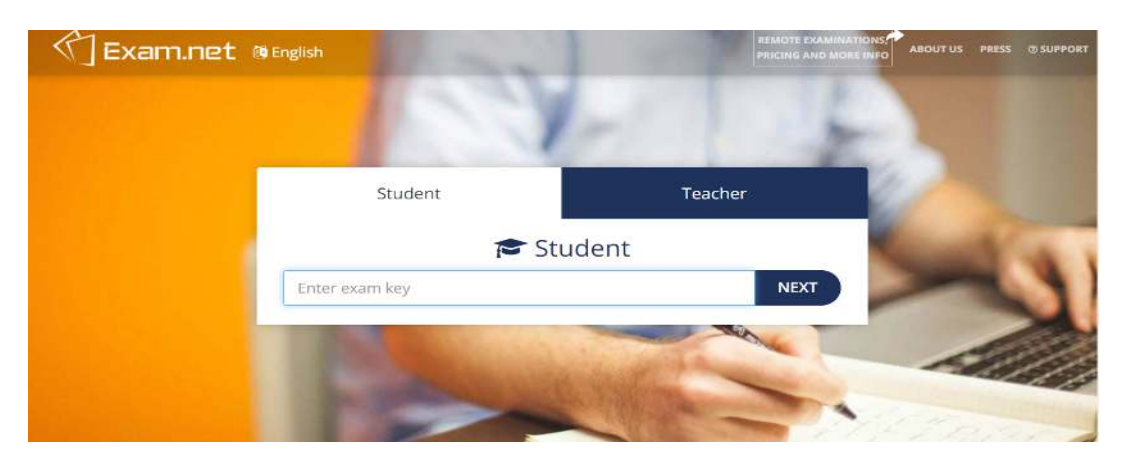

Non appena il docente aprirà l'esame, lo studente si troverà nell'ambiente di lavoro dove troverà diverse finestre: quella del testo, lo spazio per scrivere e una barra laterale per diverse operazioni. Non si può per nessun motivo lasciare l'ambiente di lavoro exam.net inteso come passaggio dalla finestra exam.net ad una qualunque altra. Tale operazione verrà registrata da exam.net e comporterà l'automatica conclusione dell'esame stesso.

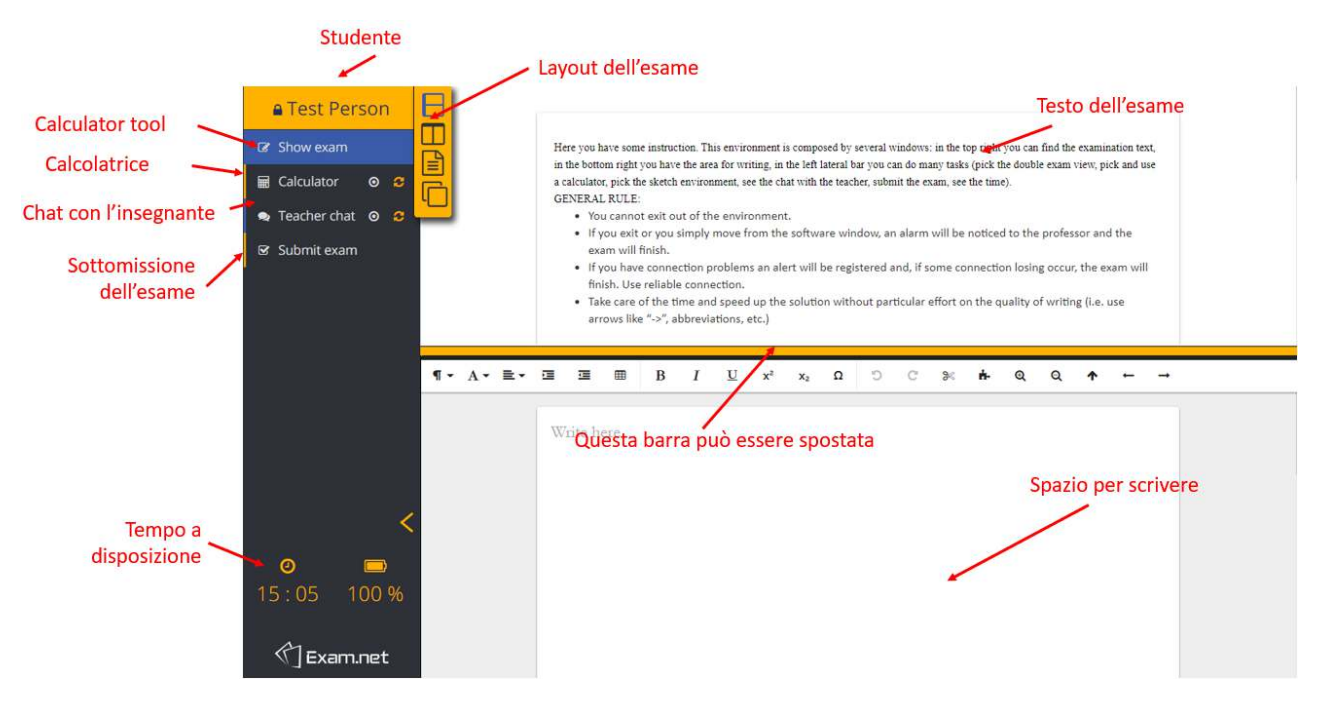

Le regole sono:

- Non si può per nessun motivo lasciare l'ambiente di lavoro exam.net inteso come passaggio dalla finestra exam.net ad una qualunque altra. Tale operazione verrà registrata da exam.net e comporterà l'automatica conclusione dell'esame stesso.
- Si può scrivere solo nello spazio consentito usando la tastiera, in modo anche telegrafico purché comprensibile.
- È disponibile una calcolatrice.
- Durante il compito occorre lasciare il cellulare acceso sul Meet precedentemente indicato in modo da consentire il controllo.
- Entro la scadenza del tempo concesso l'esame deve essere sottomesso tramite l'apposito pulsante.
- In qualunque momento il docente si riserva di ritirare il compito quando avvengano violazioni di dette regole.